## **Copiar archivos seleccionados**

Seleccione y copie los vídeos o imágenes fijas individualmente.

*1* Seleccione el modo vídeo o imagen fija.

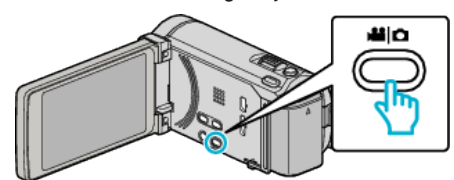

*2* Pulse "SELECCIONAR Y CREAR" (vídeo) o "SELECC. Y GUARDAR" (imagen fija).

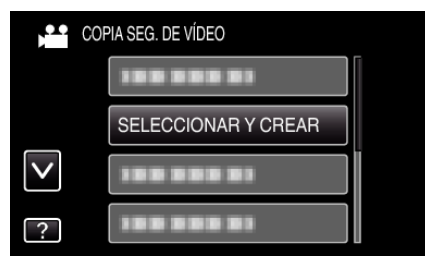

*3* Pulse sobre el medio que desea copiar.

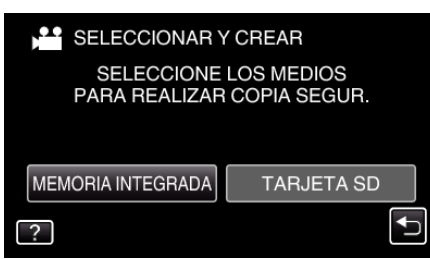

*4* Pulse "SELECC. DE ESCENAS" (vídeo) o "SELECC. DE IMÁGENES" (imagen fija).

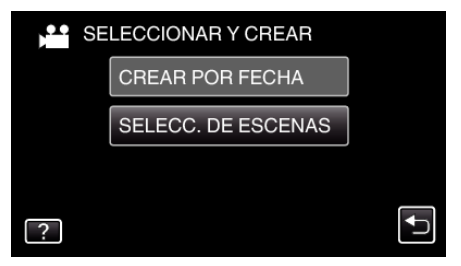

- 0 Mientras el modo de vídeo se muestre en la imagen, las mismas operaciones se aplican para el modo de imágenes fijas.
- *5* Pulse sobre los vídeos o imágenes fijas que desea copiar.

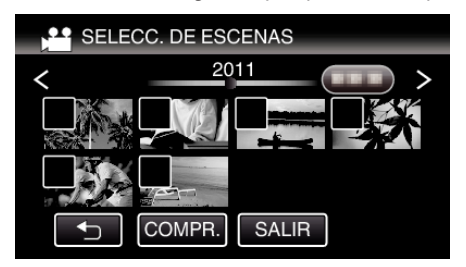

- 0 Aparecerá una marca de verificación en el archivo seleccionado. Para eliminar la marca de verificación, pulse sobre el archivo nuevamente.
- 0 Pulse "COMPR." para verificar el archivo.
- *6* Después de seleccionar todos los archivos, pulse "GUARDA".

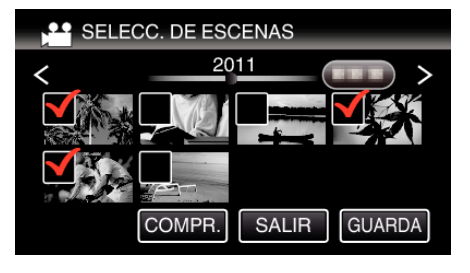

## **Copiar**

*7* Pulse "EJECUTAR".

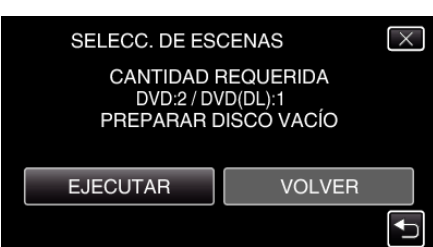

- 0 Aparecerá el número de discos necesarios para copiar los archivos. Prepare los discos según corresponda.
- 8 Pulsar "SÍ" o "NO". (solo modo

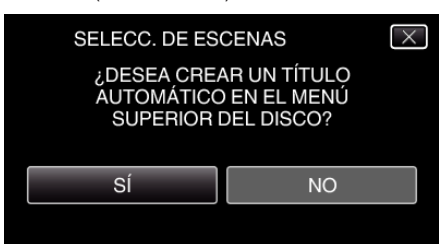

- 0 Cuando se selecciona "SÍ", aparecerán los vídeos con similares fechas de grabación en grupos.
- 0 Cuando se selecciona "NO", aparecerán los vídeos según las fechas de grabación.
- *9* Pulse "EJECUTAR".

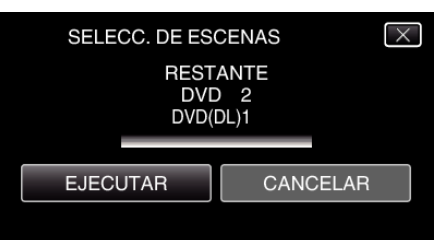

- 0 Si aparece "INSERTAR SIGUIENTE DISCO", cambie el disco.
- *10* Después de la copia, pulse "ACEPTAR".

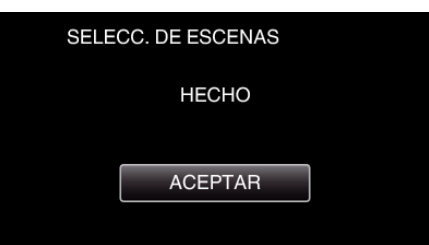

11 Mantenga presionado el botón  $\Phi$  durante 2 segundos o más para apagar esta unidad y desconecte el cable USB.

## **Precaución :**

0 No apague la alimentación o quite el cable USB hasta que finalice la copia. 0 No se pueden copiar los archivos que no se encuentren en la pantalla de índice durante la reproducción.

## **Nota :**

0 Para revisar el disco creado, consulte ""Cómo reproducir un disco Blu-ray externo" ( $\mathbb{R}$  p. 0 )".